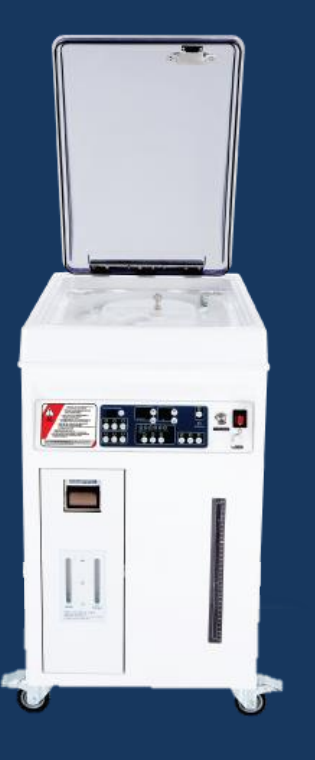

# MTW-01 사용방법 (간단 메뉴얼)

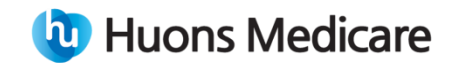

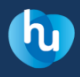

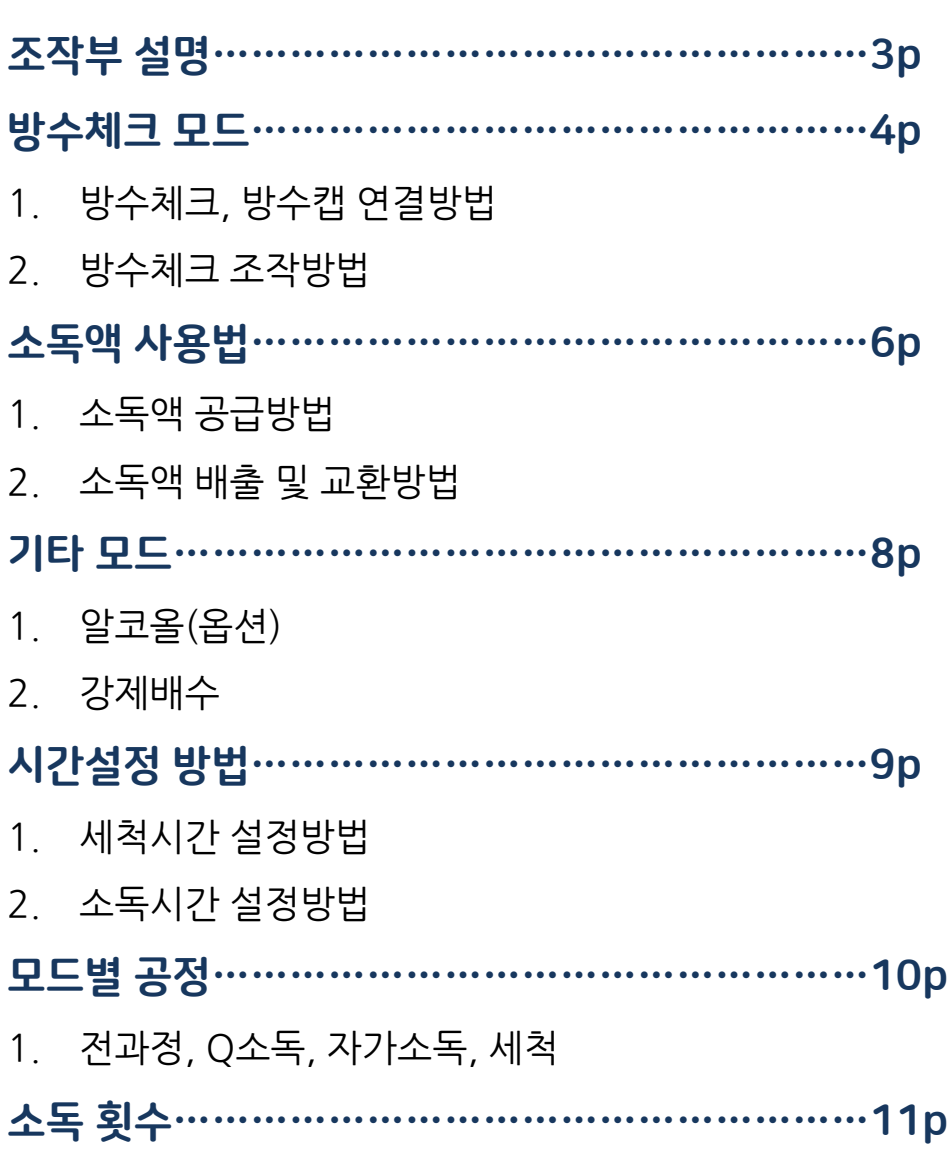

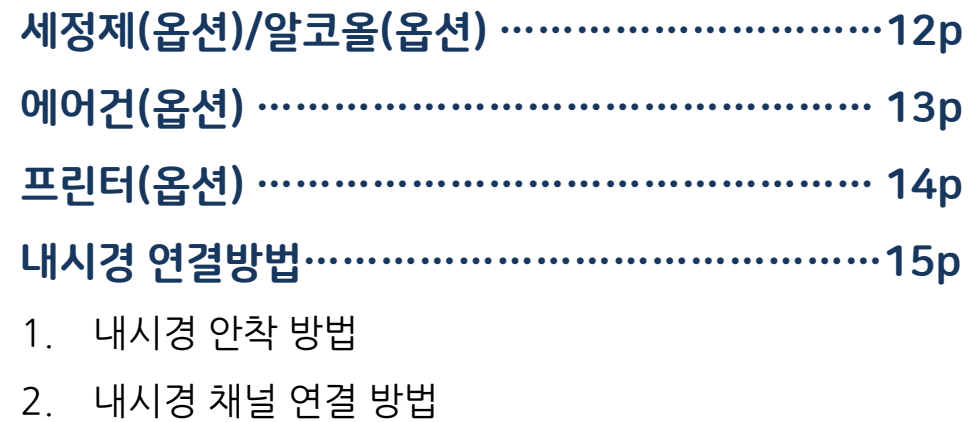

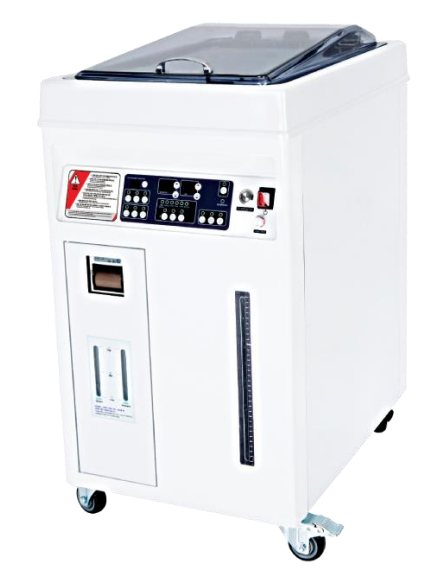

# 조작부 설명 NTW-01 조작부 간략 설명

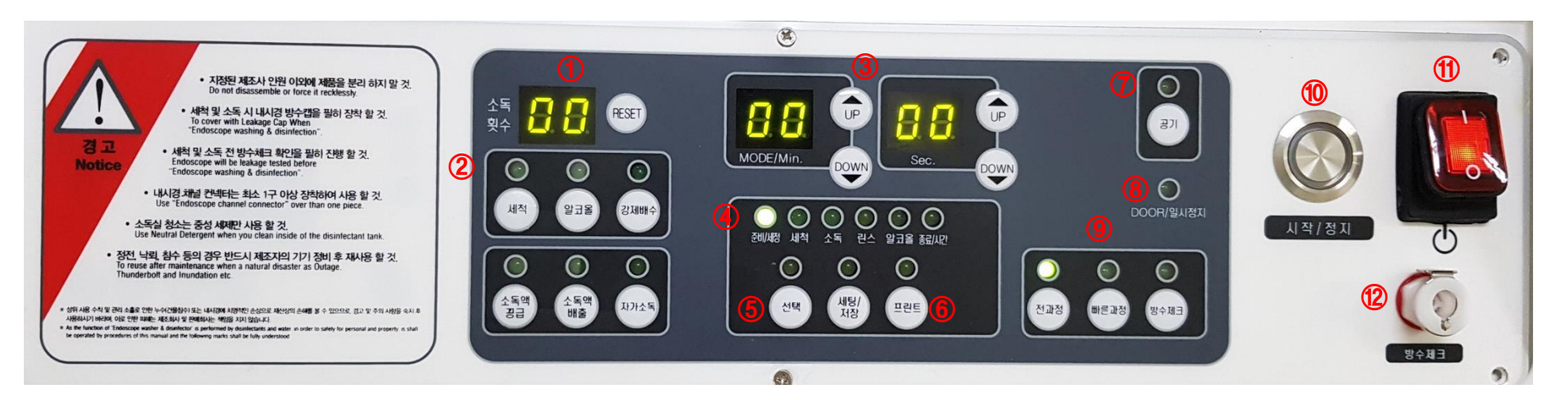

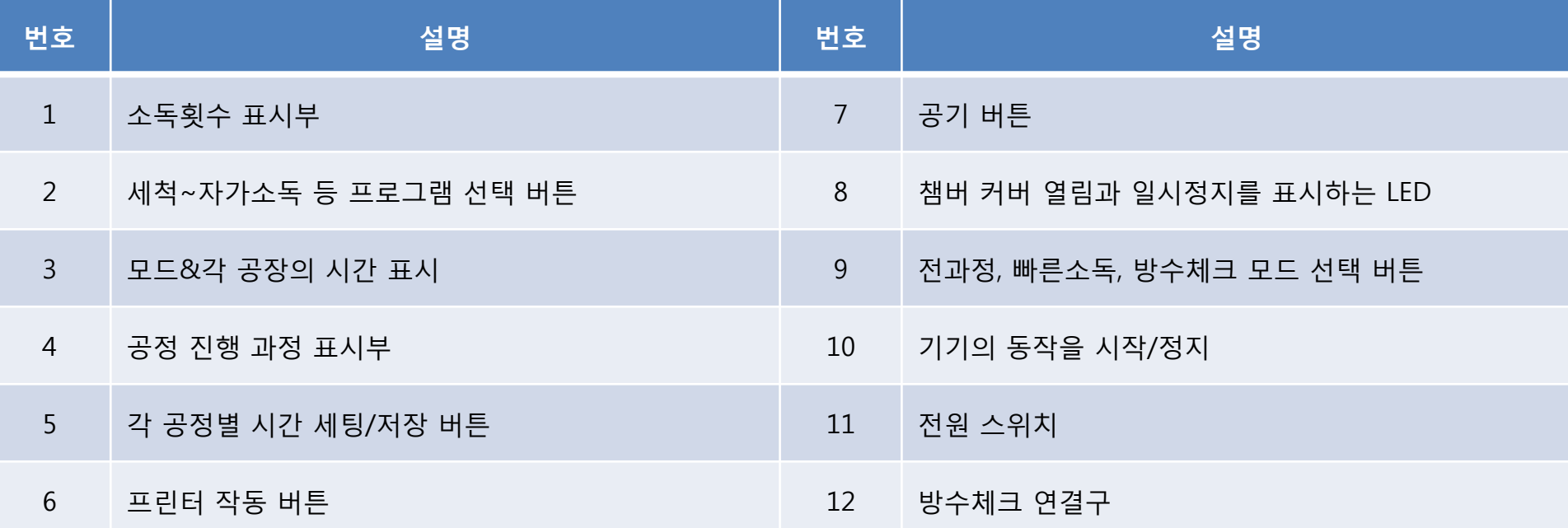

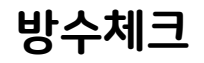

### 방수체크 방수체크, 방수캡 연결방법

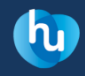

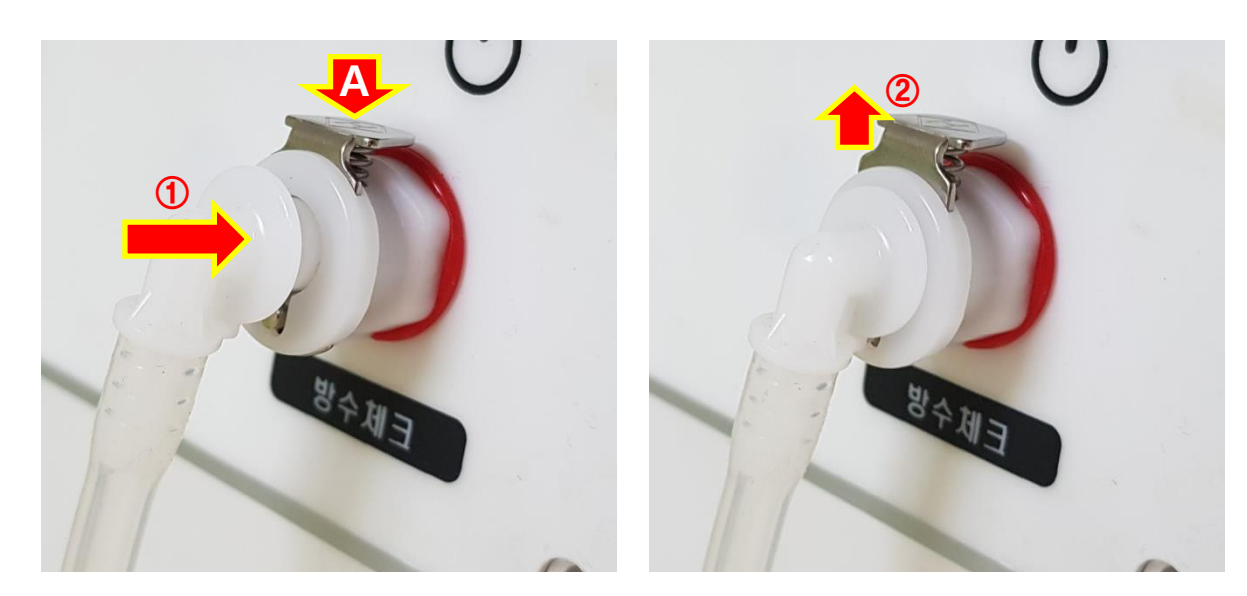

# 방수체크 연결방법

1. 연결구의 버튼(A)을 누른 후, 방수체크

호스를 방수체크 연결구에 눌러서(①) 꽃는다.

- 2. 방수체크 연결구의 버튼(A)이 딸깍 소리를 내며 위로 올라오는 것을 확인한다. (②)
- 3. 방수체크 호스를 제거하고 싶은 경우엔 연결구의 버튼(A)을 아래로 누른 후 분리한다.

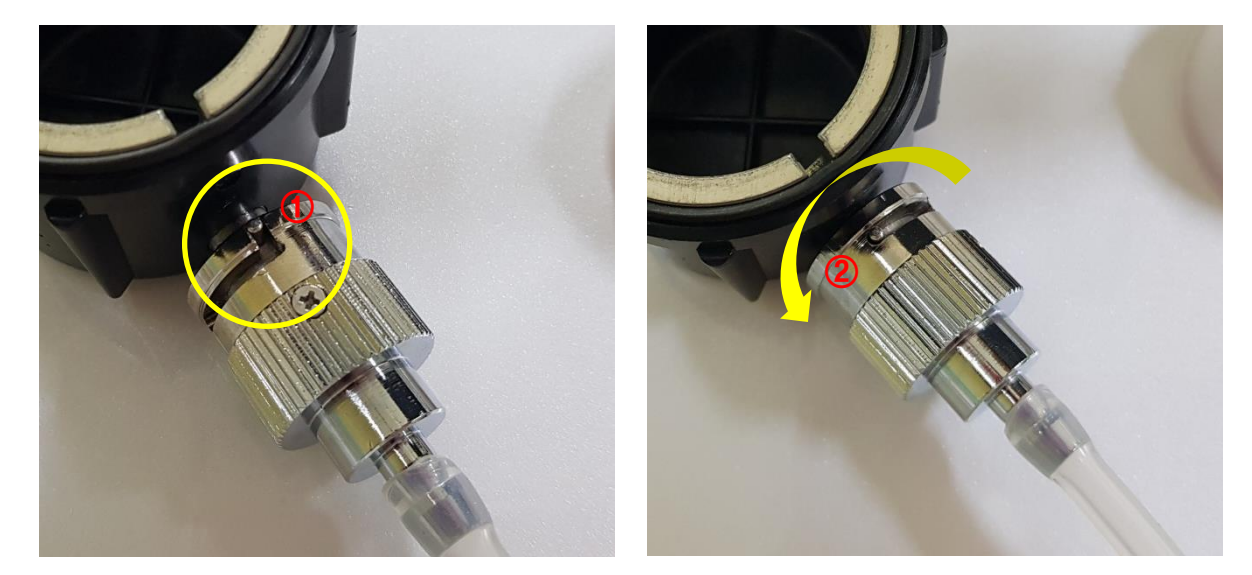

#### 방수캡 연결방법 (예/올림푸스)

- 1. 방수체크 어답타의 홈을 방수캡의 돌출부와 연결한다. (①)
	- ※ 방수캡 타입은 내시경 제조사별로 상이하다.
- 2. 어답타의 홈에 맞춰 연결부위가 빠지지 않도록 돌려서 고정한다. (②)

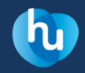

# 방수체크 방수체크 조작방법

★주의 방수체크는 세척 및 소독 전에 실시하고, Leak 부위가 발견된 내시경은 세척 및 소독 진행을 절대로 하면 안 된다.

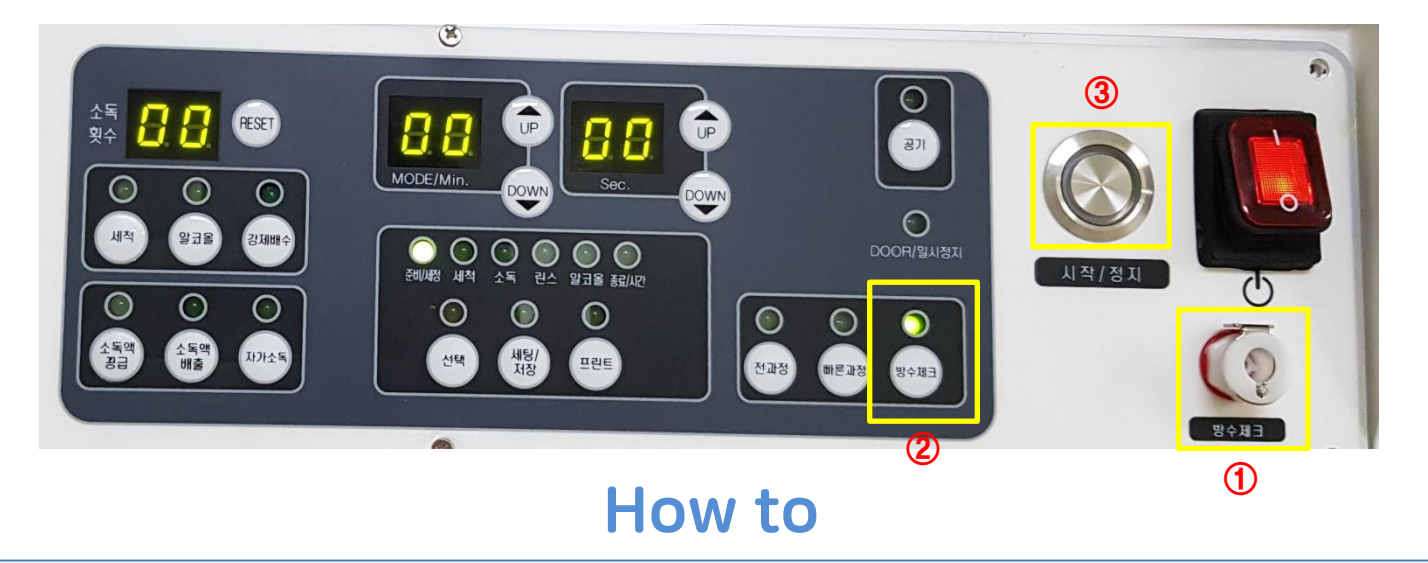

- 1. 내시경에 방수 캡을 끼운 뒤, 내시경 뭉치를 배수구로 위치하여 분사 노즐을 중심으로 말아서 챔버에 안착한다.
- 2. 방수체크 컨넥터 연결구(①)에 연결된 방수체크 아답타를 내시경 방수체크 연결 부에 연결한 후 방수체크버튼(②)을 누르고 시작버튼(③)을 누른다.
- 3. 챔버에 세척수가 공급되어 내시경이 잠기면 Leak된 부분이 없는지 육안으로 살핀다. ※ Leak된 부위에서는 공기 방울이 계속 발생된다.
- 4. 방수체크 완료 후 챔버에 찬 세척수가 배수되고, 배수가 완료되면 부저음이 울린다. ※ 방수체크 검사 소요시간 : 1분
- 5. 내시경에 연결된 방수체크 아탑타를 분리한 후 세척, 소독 공정을 진행 또는 건조장소로 옮긴다. ★주의 Leak 부위가 발견된 내시경은 내시경업체에 연락하여 A/S 후 세척, 소독을 진행하여야 한다.

★**주의** 미 세척 시 챔버 내부에 얼룩이 발생하거나 코팅이 제거되어, 챔버 파손 또는 변질의 원인이 된다. . . . . . . . . . . 6

- ※ 세척시간은 최소 30초 이상으로 한다.
- 5. 챔버에 소독액이 다 들어간 것을 확인한 후 정지버튼(③)을 누른다.

6. 세척모드(⑤)를 선택하고 시작버튼(③)을 눌러 챔버 내에 묻어있는 소독액을 씻어낸다.

- 4. 전면의 소독액 레벨(④)에 소독액이 차오르는 것을 육안으로 확인한다.
- 3. 챔버 커버를 열고 준비된 소독액을 붓는다.
- 2. 시작버튼(③)을 누른다. (누르면 '우웅' 소리와 함께 밸브가 움직인다. 소리가 멈춘 후 다음 단계를 진행한다.).
- 1. 전원(①)을 켠 후 소독액 공급버튼(②)을 선택한다.

소독액 사용법 소독액 공급 방법

# How to

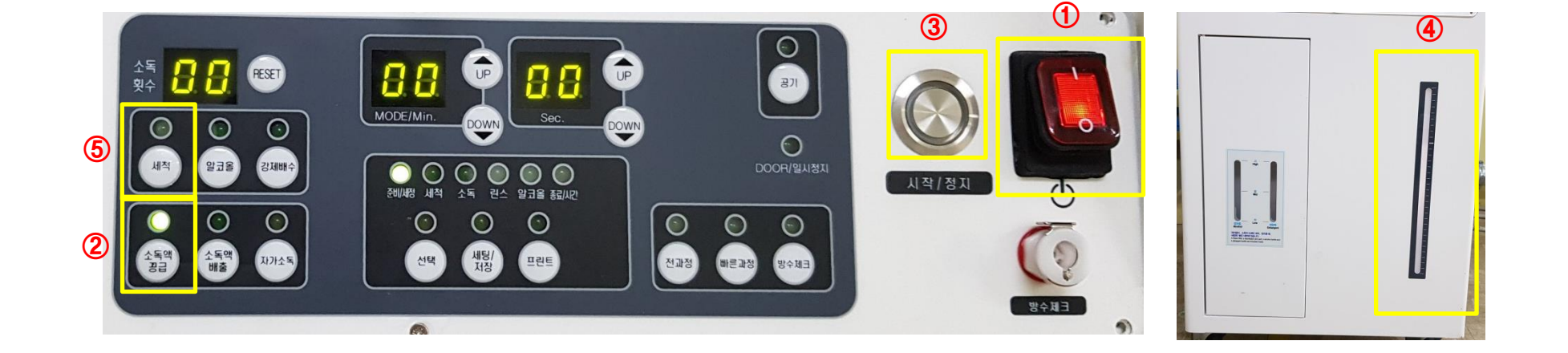

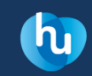

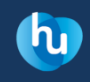

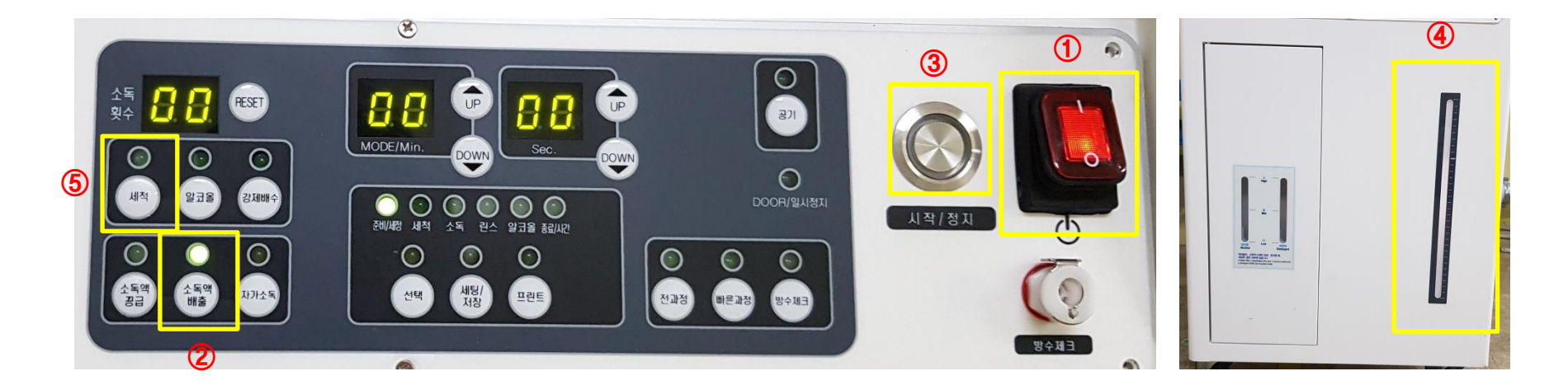

1. 전원(①)을 켠 후 소독액 배출버튼(②)을 누른다.

※ 소독액 교환 주기는 소독액 제조업체의 기준에 의한다.

- 2. 시작버튼(③)을 누른다. 이때 챔버 커버는 닫아 둔다.
- 3. 전면의 소독액 레벨(④)에 표시되는 소독액 양이 줄어들고 챔버를 통해 소독액이 모두 배출되면 알람이 울리며 종료된다.
- 4. 과정이 끝나면, 세척모드(⑤)를 선택하고 시작버튼(③)을 눌러 챔버 내에 묻어있는 소독액을 씻어낸다.

★주의 챔버 내부에 잔류하는 오염된 소독액을 세척 후 신규 소독액을 공급하여야 한다.(세척시간 최소 30초 이상)

5. 준비된 신규 소독액을 공급한다. (소독액 공급 방법 : 6p 참조)

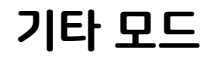

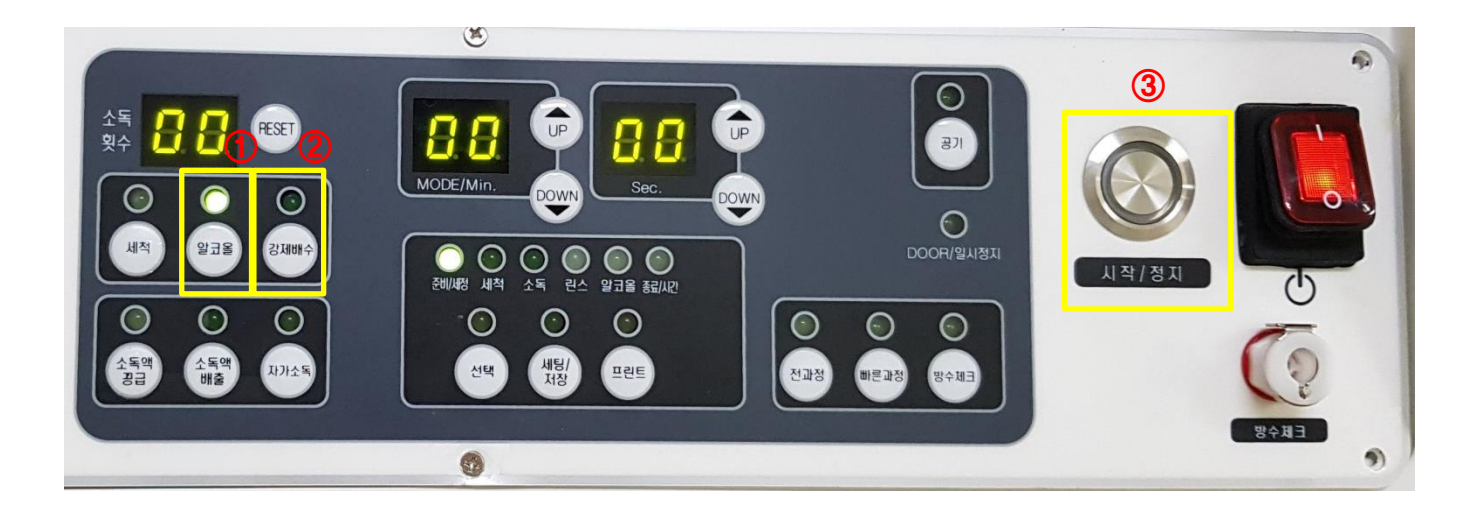

#### 알코올(옵션)

- 1. 알코올버튼(①)을 누른 후 시작버튼(③)을 누른다.
	- ※ 설정단위 : 1초 / 범위 : 0초~60초

#### 강제 배수

1. 강제배수버튼(②)을 누른 후 시작버튼(③)을 누른다.

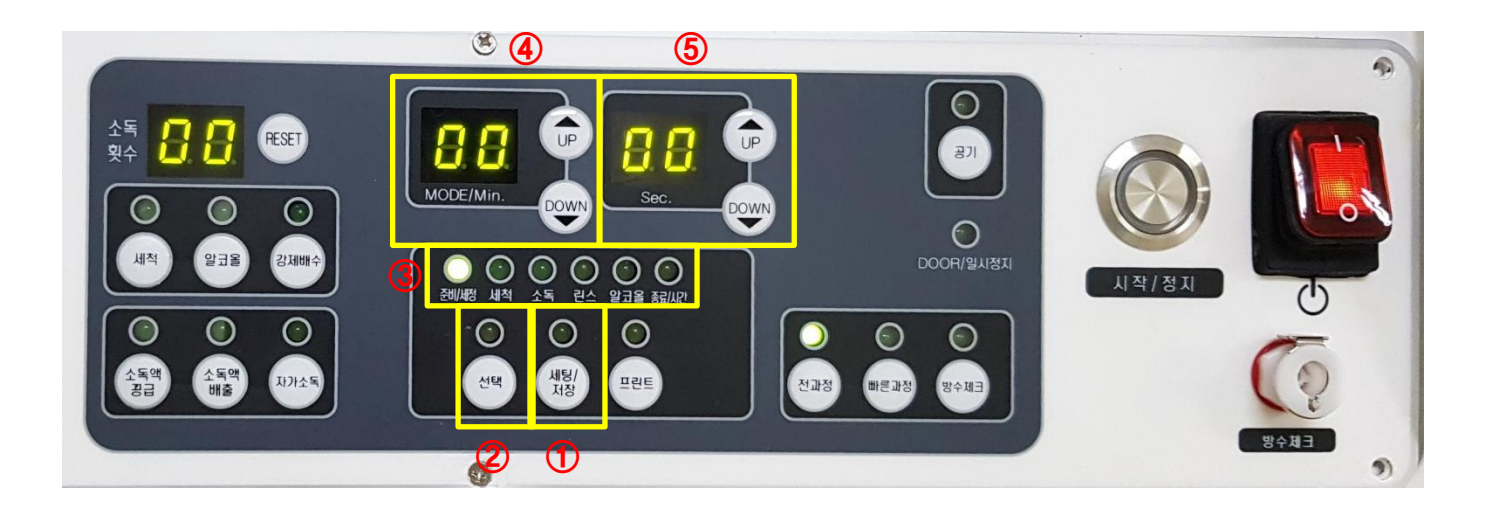

#### 시간 설정 방법

- 1. 세팅/저장버튼(①)을 누르고 선택버튼(②)으로 시간을 변경하고 싶은 공정을 선택한다.
- 2. 원하는 공정의 LED(③)가 점등된 것을 확인하고 분(④)과 초(⑤)의 UP/DOWN 버튼을 눌러 시간을 조작한다.
- 3. 시간설정 완료 후 세팅/저장버튼(①)을 눌러 저장한다.

※ 준비세정, 알코올 공정을 '00'으로 설정하면 해당 공정이 삭제 된다.

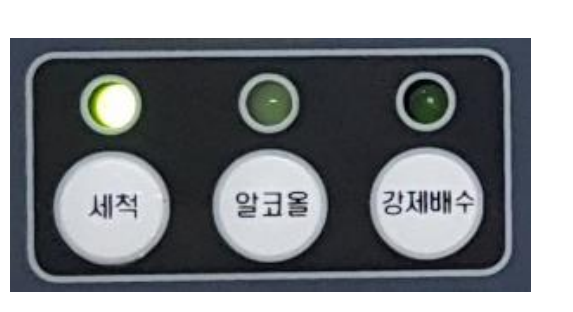

#### 세척

- : 세척 공정을 진행하는 모드. 선택 후 '시작/정지'버튼을 누른다. 퇴근 전 진행 권장
	- 준비➜ 공기➜ 세척➜ 공기➜ 완료
- 

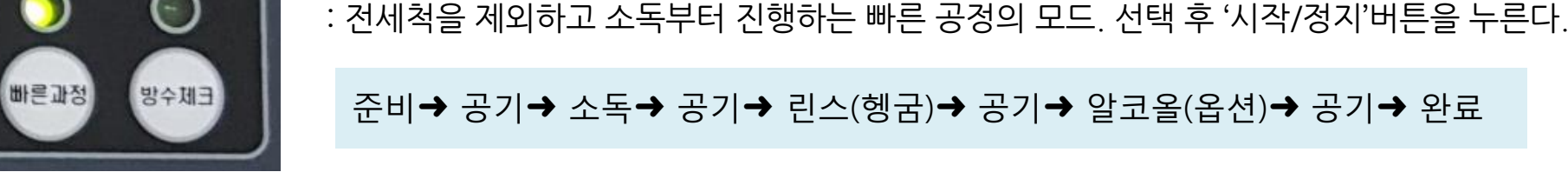

#### 준비➜ 공기➜ 소독➜ 공기➜ 린스(헹굼)➜ 공기➜ 알코올(옵션)➜ 공기➜ 완료

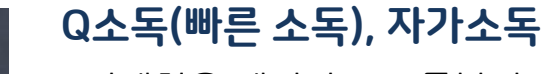

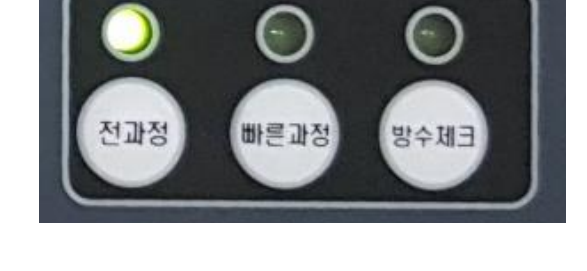

전과정

# 준비→ 공기→ 세정(옵션)→ 공기→ 세척→ 공기→ 소독→ 공기→ 린스→ 공기→ 알코올(옵션)➜ 공기➜ 완료

- : 세척부터 소독까지 전체 공정을 진행하는 모드. 선택 후 '시작/정지'버튼을 누른다.
- 전과정

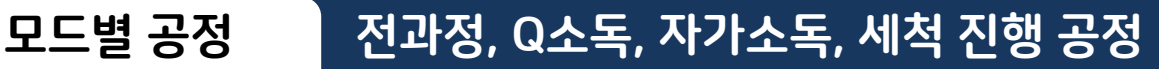

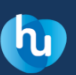

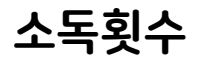

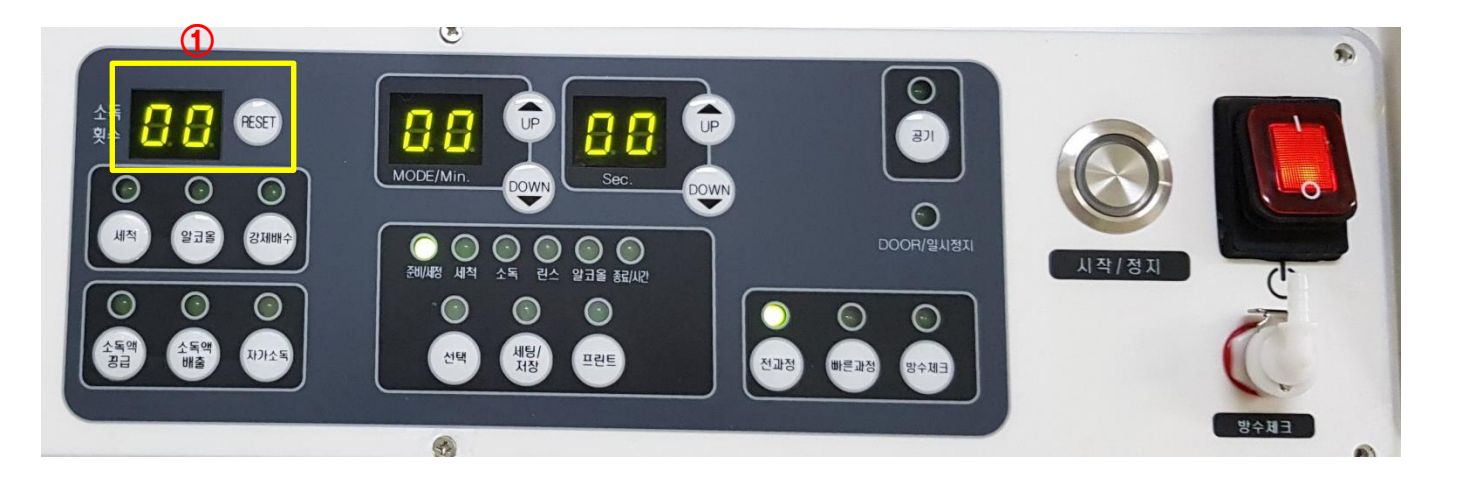

- 1. 소독횟수는 ①을 통하여 확인이 가능하다.
- 2. 소독액 교체 등의 이유로 소독횟수를 '0'으로 만들고 싶은 경우 소독횟수 상태창(①) 오른쪽에 위치한 'RESET'버튼을 3회 연속하여 눌러준다.

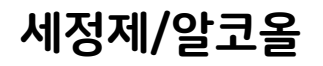

## 세정제/알코올 에정제(옵션)/알코올(옵션) 보충

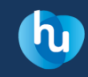

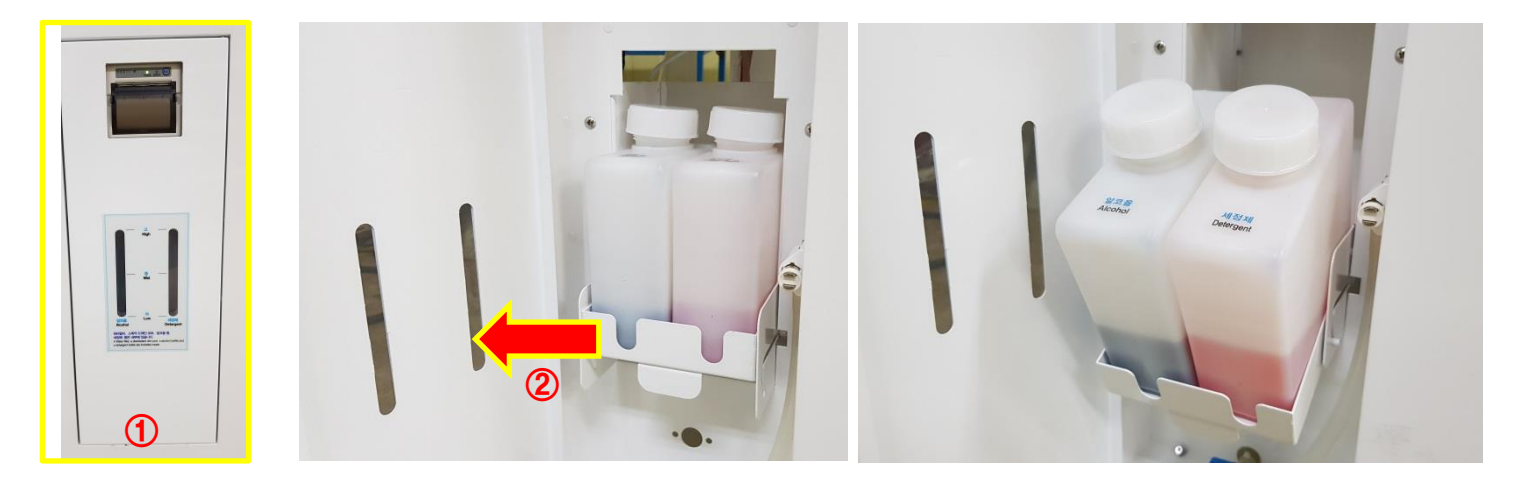

# How to

- 1. 소독기 전면부에 있는 전면커버(①)를 눌러서 개폐한다.
- 2. 세정제/알코올 통 하단의 손잡이를 바깥쪽으로 잡아 당긴다.(②)
- 3. 보충하고 싶은 통을 열어 내용물을 보충한다.

※ 최대용량 1000ml

# 에어건(옵션) 에어건 연결방법

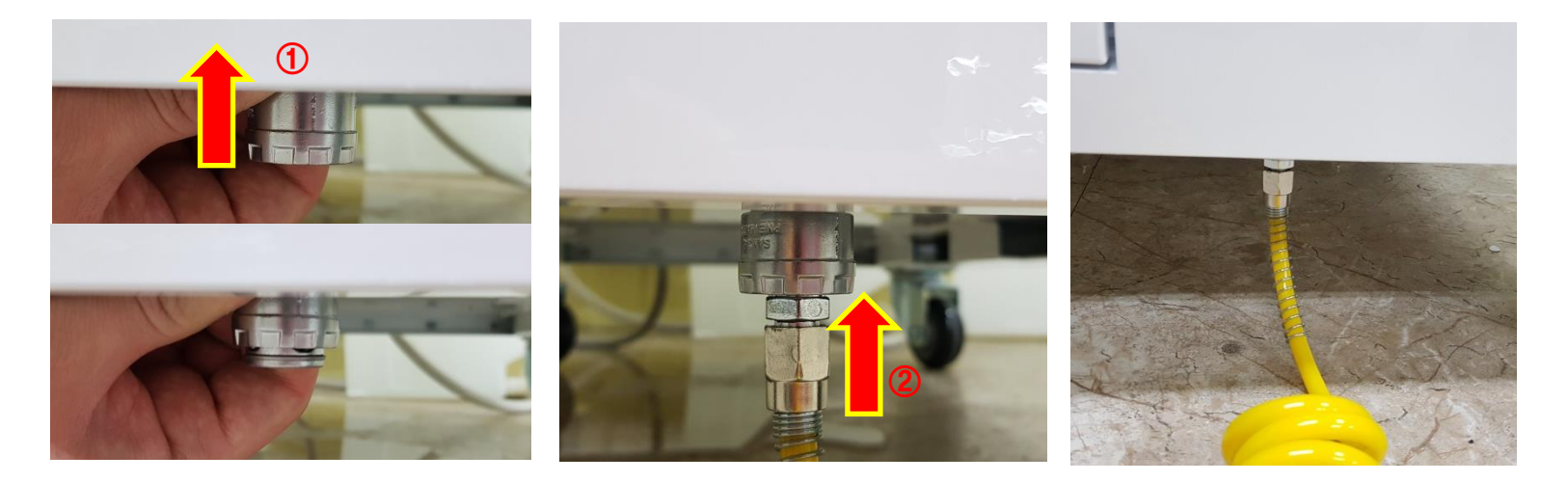

How to

- 1. 소독기 전면 하단의 에어건 원터치 소켓을 위로 들어올린다. (①)
- 2. 그 상태에서 에어건의 끝부분(카플러)을 꽂은 후(②), 위로 들어올렸던 부분을 놓는다.
- 3. 연결된 부분을 아래로 잡아 당겨 연결 상태를 확인 후 사용한다.

 $\bullet$ 

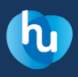

# 프린터(옵션) 프린터 설정 및 조작 방법

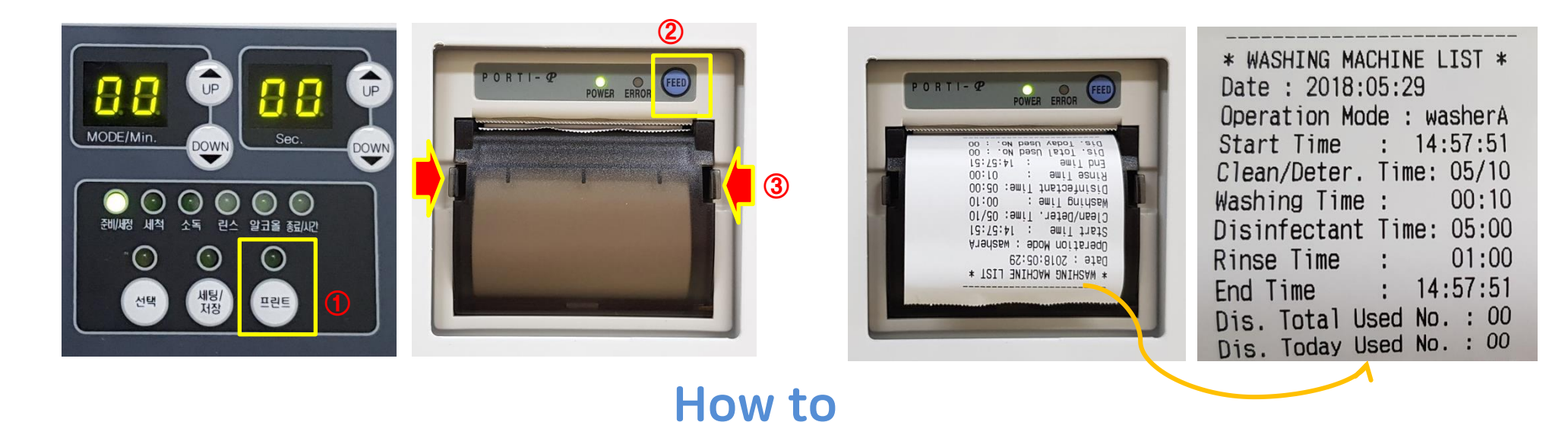

#### 프린트 출력

- 1. '방수체크/전과정/Q소독/세척' 진행시 모든 과정이 끝나면 자동적으로 내용이 프린트된다.
- 2. 프린트버튼(①)을 누르면 바로 직전에 출력되었던 내용이 프린트 된다.
- 3. 프린트 된 용지는 위로 잡아당기면 쉽게 절취할 수 있다.

#### 용지 걸림

1. FEED버튼(②)을 누르면 빈 용지가 출력된다.

### 용지 교환

- 1. 용지 덮개 양쪽에 위치한 홈(③)을 눌러 앞으로 빼내듯 잡아 당긴다.
- 2. 용지 교환 후 덮개를 다시 닫고 사용한다.

#### ★주의 내시경에 손상이 가지 않도록 무리하지 않고 챔버에 안착시켜야 한다.

1. 내시경 조작부(①)를 사진과 같이 배수구 방향에 안착시킨다. 2. 내시경 삽입부(②)를 시계방향으로 3. 내시경 프로브(③)를 로터리 조심스럽게 챔버 바닥에 내려 놓는다. 회전축(④)을 기준으로 반대 방향으로 감아서 챔버 바닥에 내려 놓는다.

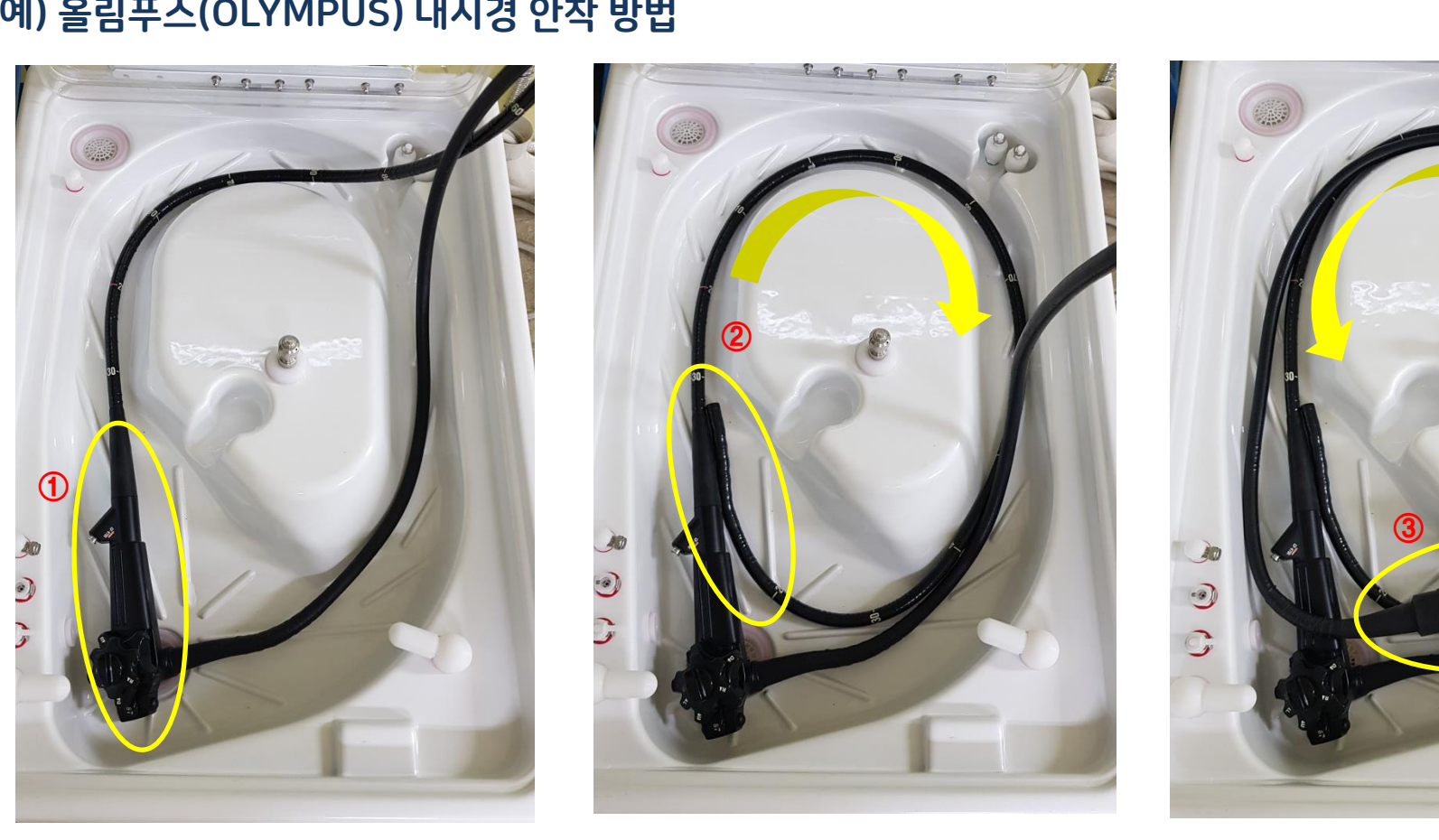

#### 예) 올림푸스(OLYMPUS) 내시경 안착 방법

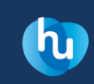

④

# ★주의 크리닝 아답타 호스 및 노즐이 꺾이지 않도록 조심한다.

- 1. 내시경 조작부에 위치한 바이옵시 노브(①)에 노즐을 연결한다.
- 
- 2. 크리닝 아답타를 에어/워터 석션(②)에 끼워 장착한다.

# How to

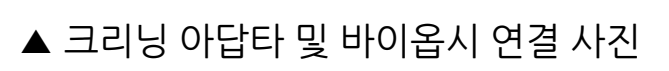

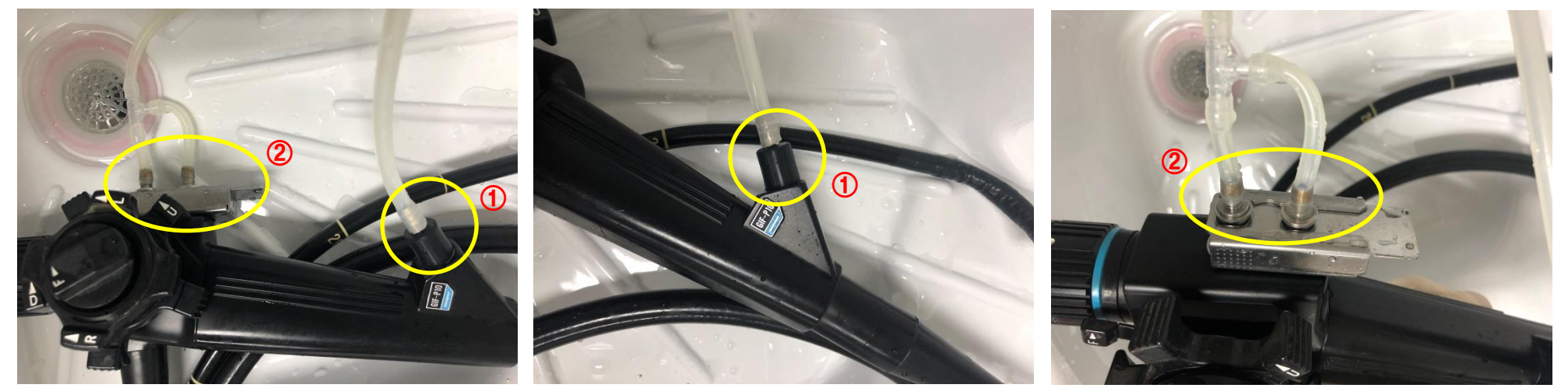

### 예) 올림푸스(OLYMPUS) 내시경 채널 연결 방법

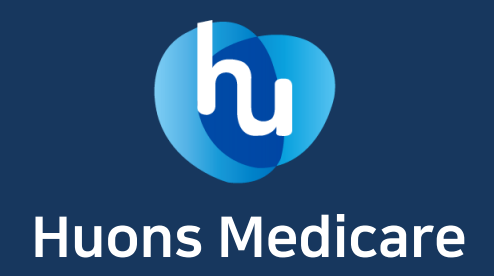